**FUNDAÇÃO MUNICIPAL DE SAÚDE DE BITURUNA CENTRAL DE ABASTECIMENTO** 

# **PROCEDIMENTO OPERACIONAL PADRÃO**

**PÁGINA 30 VERSÃO 2/POR AF 1**

# **FARMACÊUTICO**

### **GERENCIAMENTO DE RESÍDUOS DE MEDICAMENTOS VENCIDOS OU INUTILIZADOS**

# **PALAVRA-CHAVE**

# Resíduos, vencidos, medicamentos.

### **1. OBJETIVO**

Normatizar a gestão de resíduos químicos. Padronizar a segregação, registro, acondicionamento e descarte final.

# **2. CAMPOS DE APLICAÇÃO**

Central de Abastecimento Farmacêutico, farmácia Central, demais farmácias das UBS.

#### **3. DEFINIÇÕES**

O gerenciamento dos RSS constitui-se em um conjunto de procedimentos de gestão, planejados e implementados a partir de bases científicas e técnicas, normativas e legais, com o objetivo de minimizar a produção de resíduos e proporcionar aos resíduos gerados, um encaminhamento seguro, de forma eficiente, visando a proteção dos trabalhadores, a preservação da saúde pública, dos recursos naturais e do meio ambiente.

De acordo com a RDC nº 306, de 07 de dezembro de 2004, os resíduos de medicamentos de uso comum são enquadrados como resíduos químicos que não apresentam risco à saúde ou ao meio ambiente, desde que sejam encaminhados para um aterro sanitário licenciado. Ainda seguindo a mesma portaria, os serviços de saúde são os responsáveis pelo correto gerenciamento de todos os RSS por eles gerados, atendendo as normas e exigências legais, desde o momento de sua geração até sua destinação final. Os resíduos de medicamentos se enquadram no Grupo B, e obrigatoriamente devem ser recolhidos por empresa especializada em destinação final de resíduos de serviços de saúde.

# **4. SIGLAS**

CAF – Central de Abastecimento Farmacêutico

UBS – Unidade Básica de Saúde

RSS – Resíduos Sólidos de Saúde

# **5. RESPONSABILIDADE NA EXECUÇÃO DO POP**

Profissionais de Farmácia (farmacêutico, atendentes e estagiários) da CAF, Farmácia Central e demais farmácias das UBS do município.

# **6. DESCRIÇÃO DO PROCEDIMENTO**

Separar os medicamentos vencidos ou inutilizados.

Retirar as embalagens secundárias e bulas e descartar em lixo reciclável.

Acondicionar os medicamentos em recipiente identificado: MEDICAMENTOS INUTILIZADOS.

Realizar a baixa no sistema SIGSS, conforme descrição: Atendimento  $\rightarrow$  Movimentação de estoque  $\rightarrow$ Acerto de estoque  $\rightarrow$  Novo  $\rightarrow$  Tipo de acerto: 7 – diminuir estoque por validade vencida  $\rightarrow$  Origem destino: selecionar de acordo com o local de origem → Produto: buscar pelo nome ou código de cadastro  $\rightarrow$  Lote  $\rightarrow$  Justificativa  $\rightarrow$  Gravar.

Gerar Manifesto de Transporte de Resíduos e Rejeitos, no site mtr.sinir.gov.br. Realizar login com os seguintes dados de acesso: CNPJ 04.326.257/0001-99 → Unidade : 34507 → CPF: 071.862.329-06 (Andréia)  $\rightarrow$  Senha: Fms20212024\$. Selecionar o tipo de resíduo: Classe de resíduos do Grupo B  $\rightarrow$ Estado físico: Sólido → Tipo de resíduo: Medicamentos, produtos cosméticos, lâmpadas, entre outros  $\rightarrow$  Acondicionamento: Tambor  $\rightarrow$  Unidade: quilograma  $\rightarrow$  Tratamento: aterro de resíduos classe I  $\rightarrow$ Número da ONU: 3077 → Classe de Risco: 9 → Nome do embarque: Substância que apresenta risco para o meio ambiente, sólida, N.E. → Grupo de embalagem: III. Identificação do Transporte: Atitude Ambiental LTDA Dois Vizinhos. 14458.

# **7. REFERÊNCIAS BIBLIOGRÁFICAS**

RDC nº 306, de 7 de dezembro de 2004.

#### **8. ANEXOS E DOCUMENTOS COMPLEMENTARES**

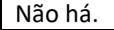

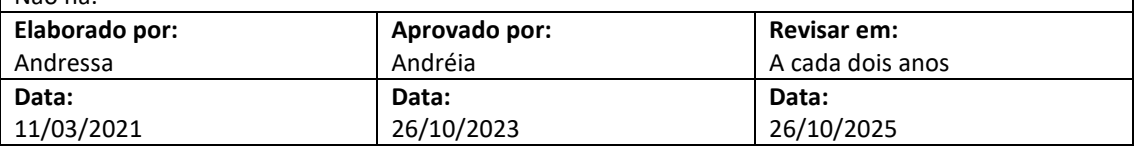